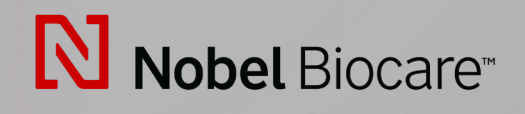

# IPS CaseDesigner™ Version 2.3

**Gebrauchsanweisung**

# **Inhaltsverzeichnis**

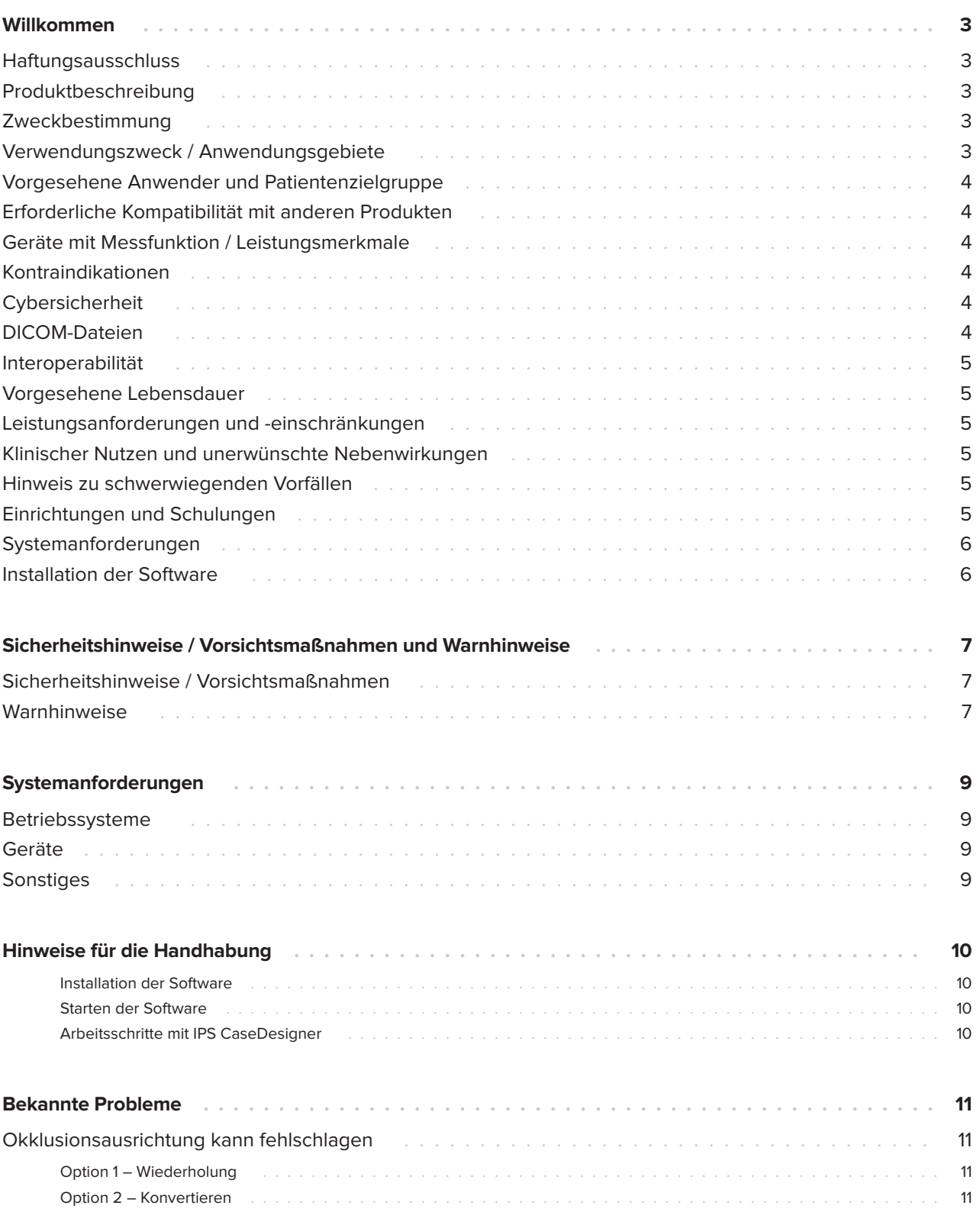

## <span id="page-2-0"></span>**Willkommen**

### **Haftungsausschluss**

Dieses Produkt ist Teil eines Gesamtkonzeptes und darf ausschließlich in Verbindung mit den zugehörigen Originalprodukten entsprechend den Anleitungen und Empfehlungen von Nobel Biocare eingesetzt werden. Durch eine nicht empfohlene Verwendung von Produkten Dritter in Verbindung mit Produkten von Nobel Biocare erlischt jegliche ausdrückliche und stillschweigende Haftung und sonstige Verpflichtung seitens Nobel Biocare. Die Anwender von Produkten von Nobel Biocare und KLS Martin sind verpflichtet sicherzustellen, dass das diesbezügliche Produkt für den jeweiligen Patienten und die jeweilige Situation geeignet ist. Nobel Biocare schließt jede ausdrückliche und stillschweigende Haftung aus und trägt keine Verantwortung für unmittelbaren, mittelbaren und sonstigen Schadensersatz sowie Strafschadensersatz, der sich aus oder in Zusammenhang mit Fehlern bei der fachlichen Beurteilung und Praxis in der Anwendung von Produkten von Nobel Biocare ergibt. Der Anwender ist außerdem verpflichtet, sich regelmäßig über die neuesten Entwicklungen dieses Produktes von Nobel Biocare und seine Anwendungen zu informieren. Im Zweifelsfall muss der Anwender Kontakt mit Nobel Biocare aufnehmen. Da die Nutzung dieses Produktes der Verfügungsgewalt des Anwenders unterliegt, ist er dafür verantwortlich. Nobel Biocare übernimmt keinerlei Haftung für Schäden, die sich hieraus ergeben.

Es ist zu beachten, dass einige der in dieser Gebrauchsanweisung aufgeführten Produkte möglicherweise nicht in allen Ländern eine behördliche Zulassung, Freigabe oder Vertriebsgenehmigung besitzen.

### **Produktbeschreibung**

IPS CaseDesigner ist eine Softwarelösung zur Unterstützung des diagnostischen Verfahrens und der Behandlungsplanung von kraniomaxillofazialen sowie verwandten Eingriffen.

IPS CaseDesigner verfügt über spezielle Funktionen zur Darstellung von diagnostischen Informationen, beispielsweise aus CT-Untersuchungen, zur Durchführung bestimmter Messungen in den

Bilddaten und zur Planung von Operationsschritten, um die Diagnostik und Behandlungsplanung zu unterstützen.

Die Diagnose- und Planungsdaten ermöglichen es dem IPS® Designservice, maßgeschneiderte Operationshilfen anzufertigen.

IPS CaseDesigner ist eine Benutzeroberfläche zur Unterstützung des diagnostischen Verfahrens und der Behandlungsplanung von kraniomaxillofazialen sowie zugehörigen Eingriffen.

### **Zweckbestimmung**

Die Software dient zur Unterstützung des diagnostischen Verfahrens und der Behandlungsplanung von dentalen und kraniomaxillofazialen Eingriffen.

#### **Verwendungszweck / Anwendungsgebiete**

IPS CaseDesigner ist eine Software zur Unterstützung der Diagnostik und Behandlungsplanung von dentalen kraniomaxillofazialen Eingriffen. Außerdem wird die IPS CaseDesigner Software als Bildsegmentierungssystem und zur Übertragung von Bildgebungsdaten von einem Scanner, beispielsweise einem CT-Scanner, verwendet.

IPS CaseDesigner erleichtert darüber hinaus das Serviceangebot zur Bereitstellung maßgeschneiderter Operationshilfen.

### <span id="page-3-0"></span>**Vorgesehene Anwender und Patientenzielgruppe**

IPS CaseDesigner ist ausschließlich für den Einsatz durch Fachkräfte wie Ärzte, Pflegekräfte, Zahntechniker sowie Entwickler von individuellen Operationshilfen bestimmt. Das Produkt ist für den Einsatz in Kliniken, Arztpraxen, Dentallaboren sowie als Softwaretool in Konstruktionsbüros für Operationshilfen vorgesehen.

Es ist bestimmt für Patienten, die eine kraniomaxillofazialen Behandlung benötigen.

#### **Erforderliche Kompatibilität mit anderen Produkten**

IPS CaseDesigner ist mit den gängigsten Betriebssystemen Windows und Mac kompatibel, einschließlich der neuesten Versionen.

IPS CaseDesigner ist nicht mit anderen Medizinprodukten und -geräten verbunden.

Diese Version von IPS CaseDesigner is mit den vorherigen Versionen von IPS CaseDesigner kompatibel.

Nach Aktualisierung der Softwareversion empfiehlt es sich, die kritischen Einstellungen der offenen Patientenfälle und/oder Operationspläne zu überprüfen, um sicherzustellen, dass sie in der neuen Softwareversion korrekt übernommen wurden. Inkorrekte Einstellungen können zu einer fehlerhaften Osteosynthese führen.

#### **Geräte mit Messfunktion / Leistungsmerkmale**

Die Messgenauigkeit beträgt 0,1 mm für lineare Messungen und 0,1° bei Winkelmessungen auf Grundlage der Eingabe von (Kegelstrahl-) CT-Untersuchungen, die gemäß Bedienungsanleitung des Scanners mit einer Voxelgröße von 0,5 x 0,5 x 0,5 mm erstellt wurden.

Auf Grundlage des vom Benutzer gewählten Punktes gibt IPS CaseDesigner® den Wert auf eine Stelle nach dem Komma gerundet an.

### **Kontraindikationen**

Es sind keine Kontraindikationen für den IPS CaseDesigner bekannt.

### **Cybersicherheit**

Es wird empfohlen, auf dem Computer, auf dem IPS CaseDesigner läuft, die Software zum Schutz gegen Viren und Malware zu aktivieren sowie auf dem neuesten Stand zu halten und zusammen mit einer korrekt konfigurierten Firewall einzusetzen.

Außerdem sollte der Computer stets gesperrt werden, wenn er unbeaufsichtigt ist.

Es empfiehlt sich, alle Dateien mit Passwortschutz zu speichern. Andernfalls kann es zur unbeabsichtigten Weitergabe von Patientendaten kommen.

### **DICOM-Dateien**

Valide DICOM-Funktionsmerkmale, die in IPS CaseDesigner verwendet werden können, sind:

- Mindestens zwei Schnittbilder
- Die Schnittbilder haben eine Bildausrichtung und eine Bildposition.
- Die Modalität ist CB(CT).
- Die Bilder sind 2-Byte-Bilder.
- Die Bildausrichtung ist [1 0 0] [0 1 0] [0 0 1].
- Die maximale Abweichung vom 'Standard'- Schnittbildinkrement ist kleiner als 0,001 mm.
- Die Schichtdicke ist kleiner als 1,3 mm.

#### **Hinweis**

#### Es empfiehlt sich, beim Laden von DICOM-Daten besonders aufmerksam zu sein. Inkorrekte und unvollständige Daten können zu einer fehlerhaften Osteosynthese führen.

### <span id="page-4-0"></span>**Interoperabilität**

Nicht zutreffend, da die Software keine Daten mit einem anderen Medizinprodukten/-geräten austauscht.

### **Vorgesehene Lebensdauer**

Die vorgesehene Lebensdauer der Software beträgt drei Jahre. Bei Verwendung auf den unterstützten Betriebssystemen bleibt die Leistung entsprechend der bestimmungsgemäßen Verwendung erhalten.

### **Leistungsanforderungen und -einschränkungen**

IPS CaseDesigner ist von dem Betriebssystem abhängig, unter dem es läuft. Daher muss sichergestellt werden, dass IPS CaseDesigner ausschließlich mit den zugelassenen Betriebssystemen eingesetzt wird. Weitere Informationen zu den zugelassenen Betriebssystemen sind unter "IPS CaseDesigner Systemanforderungen" zu finden.

#### **Klinischer Nutzen und unerwünschte Nebenwirkungen**

IPS CaseDesigner ist eine Komponente der kraniomaxillofazialen Chirurgie. Medizinische Fachpersonen dürfen von der Software erwarten, dass sie den Diagnose- und Behandlungsplanungsprozess unterstützt.

Es sind keine Nebenwirkungen bekannt.

#### **Hinweis zu schwerwiegenden Vorfällen**

Wenn bei Verwendung des Produkts oder als Folge seiner Verwendung ein schwerwiegender Vorfall eingetreten ist, melden Sie diesen bitte dem Hersteller und der in Ihrem Land zuständigen Behörde. Die Kontaktdaten des Produktherstellers zur Meldung eines schwerwiegenden Zwischenfalls lauten wie folgt:

Nobel Biocare AB

https://www.nobelbiocare.com/complaint-form

### **Einrichtungen und Schulungen**

Es wird dringend empfohlen, dass medizinische Fachpersonen, dies umfasst sowohl neue als auch erfahrene Anwender von Implantaten, Prothetik und der zugehörigen Software, immer eine Fachschulung absolvieren, bevor sie eine neue Behandlungsmethode anwenden. Nobel Biocare bietet ein breites Spektrum an Kursen für unterschiedliche Wissens- und Erfahrungsniveaus an.

Um weitere Informationen zu erhalten, besuchen Sie bitte

#### www.nobelbiocare.com.

Unzureichende Kenntnisse und ein mangelndes Verständnis der Software können zu einer Verzögerung oder Verschiebung der Behandlung sowie zu einer fehlerhaften Osteosynthese führen.

### <span id="page-5-0"></span>**Systemanforderungen**

Wir empfehlen, die Systemanforderungen zu prüfen, bevor Sie mit der Installation der Software beginnen, um so Informationen zu den Mindestanforderungen und/oder empfohlenen Anforderungen zu erhalten. Neue Softwareversionen können höhere Anforderungen an Hardware oder Betriebssystem stellen.

#### **Installation der Software**

Informationen zur Installation der Software finden Sie in der Installationsanleitung [des Produkts]. Dieses Dokument können Sie aus der "User Documentation Library" [\(ifu.dtxstudio.com](http://ifu.dtxstudio.com)) herunterladen. Falls Probleme auftreten oder falls Sie Hilfe benötigen, wenden Sie sich bitte an einen autorisierten Techniker oder an den Kundensupport (support@dtxstudio.com).

# <span id="page-6-0"></span>**Sicherheitshinweise / Vorsichts- maßnahmen und Warnhinweise**

### **Sicherheitshinweise / Vorsichtsmaßnahmen**

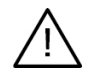

#### **Sicherheitshinweis(e) / Vorsichtsmaßnahme(n)**

Benutzern wird empfohlen, eine Schulung zu absolvieren, bevor sie ein neues Behandlungsverfahren oder ein neues Produkt verwenden.

Beim erstmaligen Einsatz eines neuen Produktes oder Behandlungsverfahrens kann die Zusammenarbeit mit einem Kollegen oder einer Kollegin, der oder die bereits Erfahrung mit dem neuen Produkt oder Behandlungsverfahren hat, dazu beitragen, mögliche Komplikationen zu vermeiden. Hierzu steht ein weltweites Netzwerk von Mentoren zur Verfügung.

#### **Warnhinweise**

IPS CaseDesigner zeigt eine Reihe von technischen Warnhinweisen auf dem Bildschirm an (beispielsweise widersprüchliche CT-Daten, fehlerhafte STL-Daten).

Während der Erstellung von Modellen, diagnostischen Befunden und Osteotomie-Simulationen können in einem Warnfenster eine oder mehrere der folgenden Warnhinweise angezeigt werden.

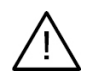

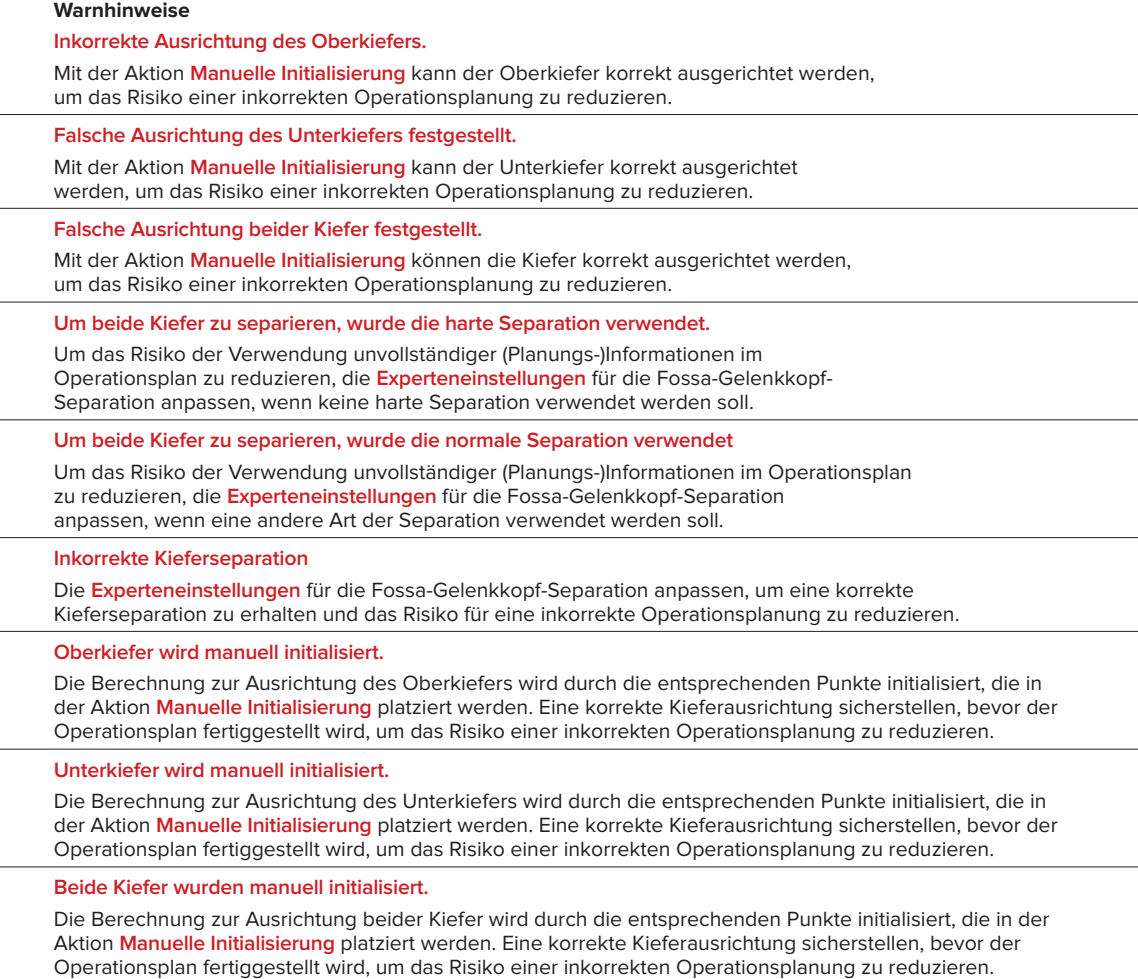

**Die Schichtdicke des DICOM-Datensatzes ist zu hoch** Nutzen Sie bitte die Hilfedateien, um Informationen darüber zu erhalten, wie gültige DICOM-Dateien gemäß dem empfohlenen Scan-Protokoll erstellt werden. **Die Schichtinkremente dieses DICOM-Datensatzes sind inkonsistent** Nutzen Sie bitte die Hilfedateien, um Informationen darüber zu erhalten, wie gültige DICOM-Dateien gemäß dem empfohlenen Scan-Protokoll erstellt werden. **Das Schichtinkrement des DICOM-Datensatzes ist zu hoch** Nutzen Sie bitte die Hilfedateien, um Informationen darüber zu erhalten, wie gültige DICOM-Dateien gemäß dem empfohlenen Scan-Protokoll erstellt werden. **Beschädigte Datei** Datei von ["Oberkiefer-Scan", "Unterkiefer-Scan", "Okklusionsscan"] konnte nicht geöffnet werden, wählen Sie bitte eine andere Datei. Wenn das Problem weiterhin besteht, kontaktieren Sie bitte den Kundendienst. **Beschädigte Dateien** Beide Dateien konnten nicht geöffnet werden, bitte wählen Sie andere Dateien. Wenn das Problem weiterhin besteht, kontaktieren Sie bitte den Kundendienst. **Der Name in der DICOM-Datei unterscheidet sich vom Patientennamen** Um das Risiko zu vermindern, dass bei der Erstellung des Patientenmodells falsche Daten verwendet werden, überprüfen Sie den Patientennamen und kontrollieren Sie, ob der Patientenname und der Name im verwendeten DICOM-Set übereinstimmen. **Splint für aktuellen Operationsplan fertigstellen** Die erzeugten Splint-Dateien sind nur gültig für die geplante Operation. Wenn Sie die Planung ändern wollen, verwenden Sie die Aktion Entsperren, um den Splint zu entfernen und Änderungen vorzunehmen. Beachten Sie, dass lokal produzierte Splints unter Verwendung validierter Prozessen und geeigneter Materialien gemäß der Gebrauchsanweisung des Herstellers hergestellt werden müssen. Vor der Operation sollte die optimale Passform überprüft werden. **Überschneidende Modelle erkannt. Den Autorotationswert erhöhen** Den Autorotationswert erhöhen, um das Risiko eines unpassenden Operationsplans zu reduzieren. **Überschneidende Modelle erkannt.**  Autorotation anpassen, um überschneidende Modelle zu vermeiden. Drücken Sie Weiter, wenn Sie mit der Erstellung des Splints fortfahren wollen. **Fragmente könnten sich überkreuzen** Wenn Ober- und Unterkiefer sich im Assistenten **Virtuelle Okklusion** überkreuzen, wird Schleifen erforderlich sein, um die endgültige Bisslage erreichen zu können. **Splint für präoperative Position**

Es ist zu berücksichtigen, dass ein Splint für die präoperative Position des Patienten angefertigt wird.

# <span id="page-8-0"></span>**Systemanforderungen**

### **Betriebssysteme**

- Windows® 64-Bit:
	- Windows 10
- Intel-basierter Mac (\*):
	- macOS® X Catalina (10.15)
	- macOS Big Sur (11)
- Apple Silicon Mac (M1 Chip oder höher):
	- macOS Big Sur (11)

#### **Geräte**

- Windows-Desktop-PC
- Windows-Notebook
- iMac®, Mac® Mini, Mac Pro®
- MacBook Pro®, MacBook Air® (\*) Alle Modelle ab 2011 werden unterstützt.

\* MacBook Air® und Mac® Mini Konfigurationen benötigen mindestens Intel HD 5000 / Iris Grafik.

### **Sonstiges**

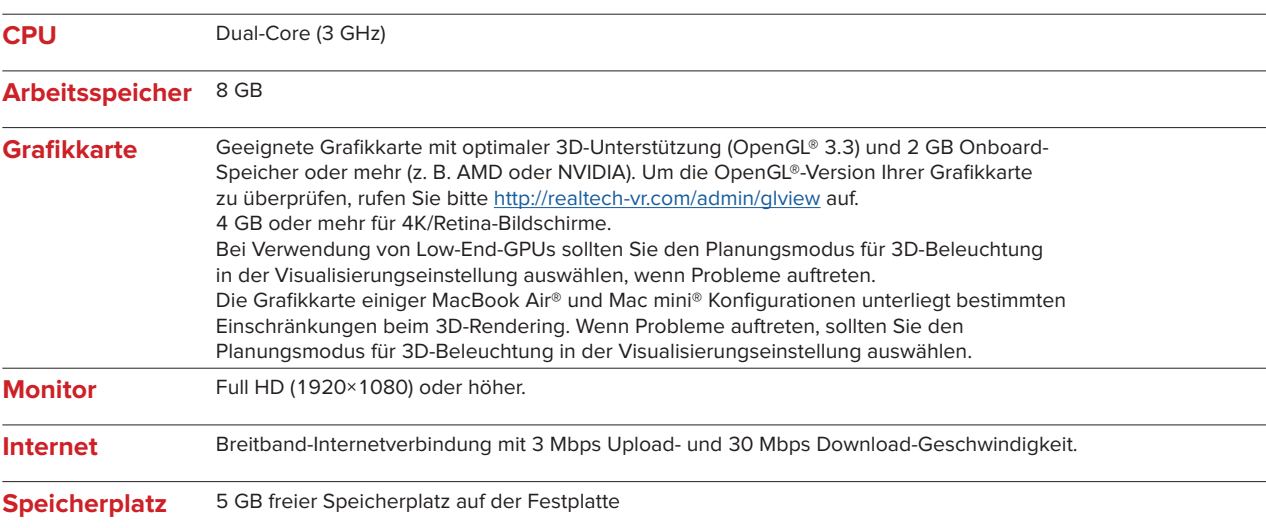

# <span id="page-9-0"></span>**Hinweise für die Handhabung**

#### **Installation der Software**

Bevor Sie mit der Installation der Software beginnen, prüfen Sie bitte zunächst die IPS CaseDesigner Systemanforderungen.

Die Software wird gemäß der Installationsanleitung für den IPS CaseDesigner installiert.

#### **Starten der Software**

Die Anwendung IPS CaseDesigner wird durch einen Doppelklick auf das IPS CaseDesigner Symbol auf dem Desktop gestartet. Nach Starten der Software kann mit den Patientendateien gearbeitet werden.

#### **Arbeitsschritte mit IPS CaseDesigner**

Der Patient wird gemäß einem im IPS CaseDesigner definierten Untersuchungsprotokoll gescannt. Die Modelle werden in Schlussokklusion gescannt. Beide Teile des Abdrucks werden einzeln, aber innerhalb desselben DICOM-Datensatzes gescannt. Mit den resultierenden DICOM-Dateien werden Patientenmodell, Operationsmodelle, Okklusionsmodelle und Haut erstellt.

Mit den verfügbaren diagnostischen Tools kann der Anwender den Verlauf des N. mandibularis markieren oder Distanzen, Winkel und Werte messen. Ein kephalometrischer Operationsbogen dient dazu, die Landmarken für die kephalometrische Analyse zu markieren.

Das virtuelle Modell lässt sich mit den Operationstools gemäß der gewünschten Art der Osteotomie, wie z. B. Le Fort I, sagittale Split-, Ramus-, Segment- oder Kinn-Osteotomie, osteotomieren. Die Bewegungen der verschiedenen Knochensegmente können simuliert werden. Eine orthognathische Splint-Datei kann erstellt werden, und die Liste der Osteosyntheseplatten kann aufgerufen werden, um die Platten für den Eingriff auszuwählen.

Nähere Einzelheiten zur Durchführung bestimmter Maßnahmen finden Sie in den Hilfe-Dateien der IPS CaseDesigner Software.

Falls Sie ein gedrucktes Exemplar der Gebrauchsanweisung wünschen, wenden Sie sich bitte an den Kundenservice.

#### Hinweis

Bei Verwendung der in der Software bereitgestellten Diagnose- und Planungstools ist besonders auf Folgendes zu achten:

- Korrektheit der Angaben (Maße, wichtige Funktionen oder Strukturen und Dateiangaben)
- angefertigte Splints und ihre optimale Anpassung an den Mund des Patienten gemäß dem erstellten Plan
- verwendete Scanner und das für den Zahnabdruck verwendetes Material (ein Wechsel der
- Materialien kann zu einem falschen Standard-Schwellenwert bei Dental-Scans führen).
- Bei Nichtbeachtung der o. g. Hinweise erhöht sich das Risiko, dass Diagnose und Planung bzw. Behandlung überarbeitet werden müssen, was wiederum zu einer Verzögerung oder Verschiebung der Diagnose und Planung bzw. der eigentlichen Behandlung führen kann.

# <span id="page-10-0"></span>**Bekannte Probleme**

### **Okklusionsausrichtung kann fehlschlagen**

Der Schritt zur Okklusionsausrichtung kann bei Verwendung von Okklusions-DICOM-Daten mit hohem Rauschpegel fehlschlagen.

#### **Option 1 – Wiederholung**

- 1. Wiederholen Sie den Scan zur endgültigen Okklusion gemäß Okklusions-Scanprotokoll, das in der Hilfedatei in Anhang 2 erläutert ist.
- 2. Führen Sie den Schritt zur Okklusionsausrichtung erneut mit den neuen Okklusions-DICOM-Daten aus.

#### **Option 2 – Konvertieren**

- 1. Konvertieren Sie die verrauschten Okklusions-DICOM-Daten in eine STL-Datei des Okklusionsmodells.
- 2. Führen Sie den Schritt der Okklusionsausrichtung erneut mit dem Okklusionsmodell aus.

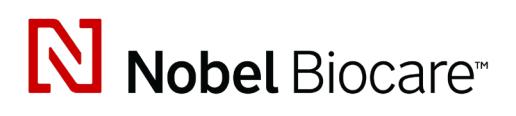

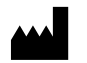

Nobel Biocare AB Box 5190, 402 26 Västra Hamngatan 1, 411 17 Göteborg, Schweden

#### www.[nobelbiocare.com](http://www.nobelbiocare.com)

#### **In Australien vertrieben durch:**

Nobel Biocare Australia Pty Ltd Level 4/7 Eden Park Drive Macquarie Park, NSW 2114

Australien Tel.: +61 1800 804 597

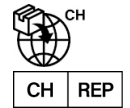

#### **Vertretung in der Schweiz:**

Nobel Biocare Services AG Balz Zimmermann-Strasse 7 8302 Kloten Schweiz

í

#### **In Neuseeland vertrieben durch:**

Nobel Biocare New Zealand Ltd 33 Spartan Road Takanini, Auckland, 2105 Neuseeland

Tel.: +64 0800 441 657

#### **In der Türkei vertrieben durch:**

Oypa Medikal Gida San ve Tic.Ltd.Şti İdealtepe Mah.Dik Sok Eko Plaza No:1/ 2 D: 3 34841 Maltepe – Istanbul – Türkei

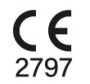

 $\overline{\mathsf{MD}}$ 

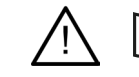

ifu.dtxstudio.com/symbolglossary ifu.dtxstudio.com

GMT 80476 – DE – 27. September 2022 © Nobel Biocare Services AG, 2022 Alle Rechte vorbehalten.

Nobel Biocare, das Nobel Biocare Logo und alle weiteren in diesem Dokument verwendeten Marken sind, sofern nicht anders vermerkt oder aus dem Kontext hervorgeht, Marken von Nobel Biocare. iPad® ist eine eingetragene Marke von Apple® Inc., Adobe® eine eingetragene Marke von Adobe Systems Incorporated in den USA und/oder anderen Ländern. Windows® ist eine eingetragene Marke der Microsoft® Corporation. Die Produktabbildungen im vorliegenden Dokument sind nicht unbedingt maßstabsgetreu.